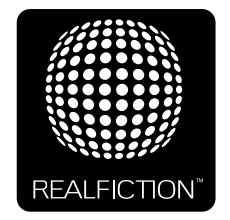

## **DREAMOC DIAMOND SUPPORT HOW TO CLONE FROM USB**

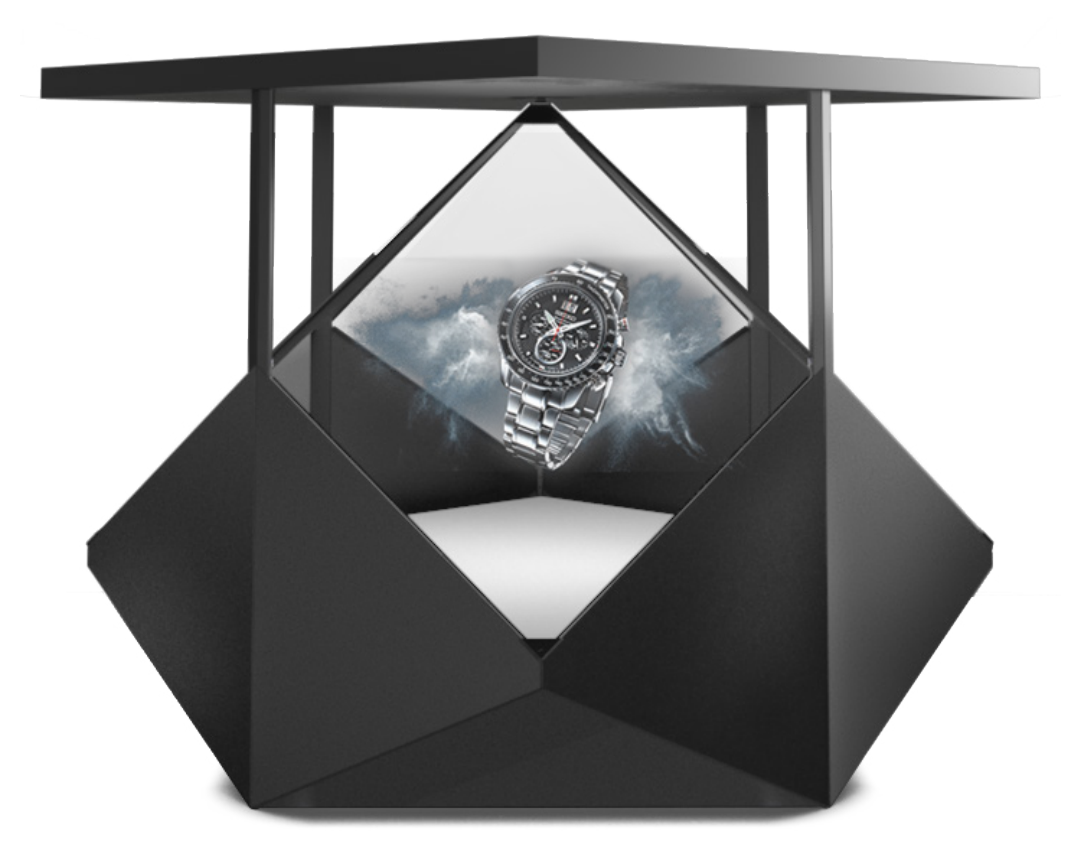

It is important to read this guide before using the Dreamoc Diamond, and to follow advices and instructions on safety, operation and general use to get the best possible experience with your Dreamoc. The Dreamoc Diamond is designed to showcase products and other objects in combination with free floating 3D video animations. Realfiction and Dreamoc are registered trademarks owned by Realfiction ApS.

## **HOW TO CLONE THE LG OLED MONITOR**

- Copy the clone file named: to an empty USB stick
- Insert the USB stick with the clone file into the OLED monitor

• Turn on the OLED monitor with the power button and wait until you see a picture on the screen. It is very important to keep the remote control close to the center of the OLED monitor, so the monitor can easily receive the codes from the remote control.

• Hold the setting button on the remote control down for 6 seconds and press 1105 and then OK. It is very important that when the 6 seconds have passed and the menu changes, you immediately press 1105 and OK, otherwise it will not work either.

• As soon as you press the setting button down, icons appear vertical to the right side of the screen, but just keep the seeting button down.

• When a menu appears at the top left side of the screen, the setting button is released and you press 1105 and then ok. There is only a short window to press 1105 and then OK, it's important that the timing is correct.

This brings the OLED monitor into service mode as it should be in order to be able to clone. Note that it is very important to keep the remote control very accurately against the receiver at the bottom of the OLED monitor or it will not work.

When you are in the service menu select TV MANAGER and then Select Import Clone File and choose the file from the USB. The clone process will now start and a bar with % is displayed at the top of the screen. **IMPORTANT: Beware not to cut the power or remove the** USB stick while the OLED Screen is updating the settings.

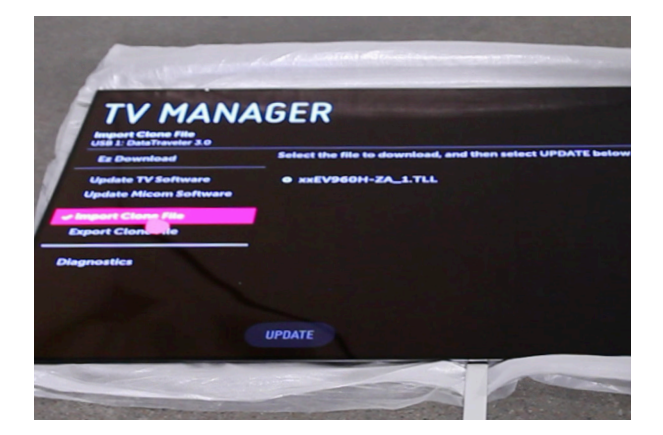

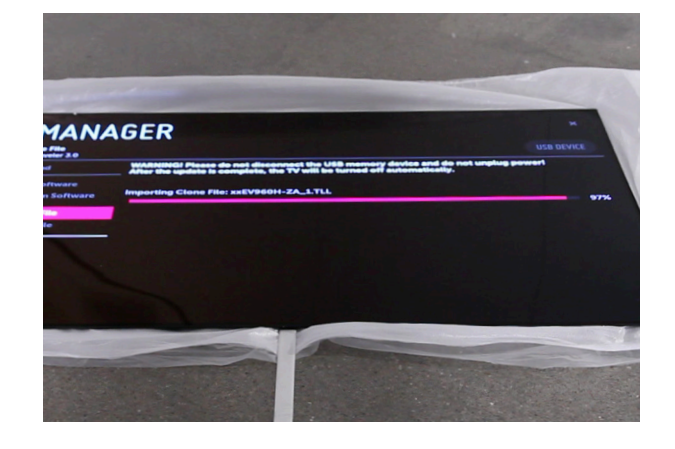

When the clone process is completed EXPORT COMPLETE is displayed on the screen. The screen then automatically turns off.

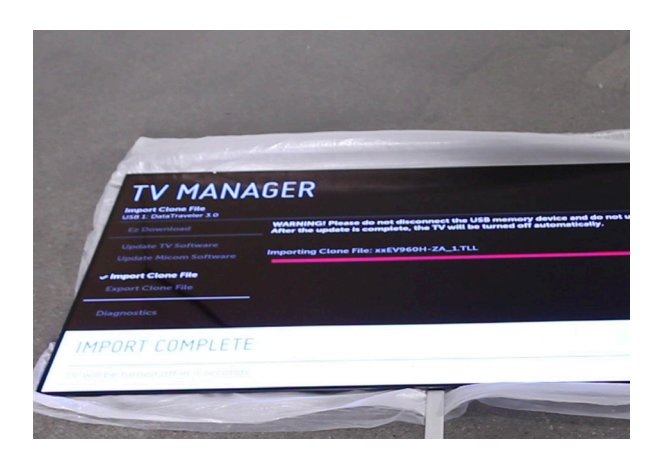

• When the screen is off, wait for 20 seconds, then turn on the screen with the remote control and select the correct HDMI input. Choosing HDMI input is not cloned why this should be done manually afterwards.

• Make sure the OLED monitor is out of service mode.

• Disconnect the power from the OLED monitor for 20 seconds and reconnect the power again after 20 seconds.

• Test that the OLED monitor automatically starts up with audio and video when turning on the screen.

## The screen is now correctly set up.

Magic Matters

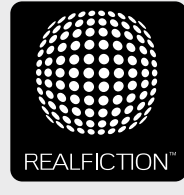

For further information and pricing please contact Realfiction Phone: +45 70 20 64 90 email: contact@realfiction.com

 $C \in$ 

Realfiction and Dreamoc are registered trademarks owned by Realfiction ApS. Other marks may be mentioned here in that belong to other companies. © 2018 Realfcition Aps. All rights reserved.

Realfiction Aps | Øster Alle 42, 7th floor | DK-2100 Copenhagen Ø Denmark | Phone: +45 70 20 64 90